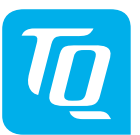

#### **Energy Manager EM400 / EM420 / EM410 Notice d'installation, édition 10/2020 FR**

# **1. Champ d'application**

Ce document concerne l'Energy Manager EM400 / EM420 / EM410 avec les interfaces de communication LAN et RS485.

## **2. Raccordement et mise en service**

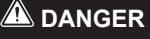

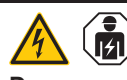

**Danger mortel dû à un choc électrique** Des tensions mortelles sont présentes sur les composants sous tension.

- Mettre le tableau de répartition hors tension avant d'effectuer les travaux d'installation ou de maintenance et le protéger contre une remise en service intempestive.
- S'assurer que les conducteurs, qui doivent être raccordés au compteur, sont hors tension.
- Les travaux d'installation et de maintenance, à effectuer sur cet appareil, ne peuvent être exécutés que par un électricien qualifié habilité.

L'Energy Manager est alimenté en courant par le conducteur de ligne L1. Il faut, au minimum, que le conducteur de ligne L1 et le conducteur de neutre N soient raccordés, pour que l'appareil se mette sous tension.

## **3. Utilisation conforme à l'usage prévu**

L'Energy Manager est un instrument de mesure, qui calcule des valeurs de mesure électriques au point de raccordement et les met à disposition via LAN ou RS485.

Ce produit N'EST PAS un compteur d'énergie électrique active, au sens de la Directive UE 2004/22/CE (MID) ; il ne doit être utilisé qu'à des fins de facturation interne. Les données, que l'Energy Manager rassemble sur la production d'énergie de votre installation. peuvent diverger des données du compteur d'énergie principal.

Informations sur les produits pris en charge. sur les diverses fonctions de votre logiciel préinstallé, ainsi que sur les mises à jour de micrologiciels, voir la page Produit de l'Energy Manager à l'adresse : www.tq-automation.com.

Conformément à sa classification dans la catégorie de surtension III, l'Energy Manager ne peut être raccordé que dans la distribution secondaire ou dans la distribution du courant électrique côté consommateur, derrière le compteur d'énergie du fournisseur d'électricité. L'Energy Manager convient uniquement pour un usage interne.

L'Energy Manager est homologué pour une utilisation dans les États membres de l'UE et aux États-Unis. Mettez en service l'Energy Manager exclusivement lorsqu'il est en parfait état et suivant les indications, portées dans les documentations jointes. Une utilisation autre, tout comme l'utilisation d'appareils endommagés, peut conduire à des dommages matériels ou corporels.

Pour des raisons de sécurité, il est interdit de modifier le produit, y compris le logiciel ou d'insérer des composants, qui ne sont pas recommandés ou mis sur le marché expressément par TQ-Systems GmbH pour ce produit. Toute utilisation du produit, autre que celle qui est décrite dans l'utilisation prévue, est considérée comme inappropriée. Les modifications, transformations ou réparations non autorisées, ainsi que l'ouverture du pro-

duit sont interdites. Les documentations jointes font partie intégrante du produit et doivent impérativement être lues, respectées et conservées à tout moment en libre accès.

## **4. Produits pris en charge et versions logicielles**

# **5. Contenu de la livraison**

- 1 x Energy Manager EM400 ou EM420 ou EM410
- 1 x notice d'installation
- 2 x fiche de raccordement pour interface RS485

En cas de contenu incomplet de la livraison ou de détériorations, contactez votre distributeur spécialisé.

#### **Matériel supplémentaire nécessaire (non compris dans le contenu de la livraison) :**

Des tensions mortelles sont présentes sur les composants sous tension.

- Pour le raccordement par LAN : 1 x câble réseau
- Pour l'exploitation avec transformateur de courant : 3 x transformateurs de courant et câble de raccordement pour transformateur de courant

# **6. Consignes de sécurité**

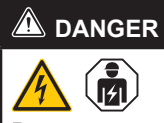

**Danger mortel dû à un choc électrique** Des tensions mortelles sont présentes sur les composants sous tension.

- Utiliser Energy Manager uniquement dans un environnement sec et le tenir à distance des liquides.
- Installer Energy Manager uniquement dans des boîtiers ou des tableaux de répartition autorisés, après le compteur du fournisseur d'électricité, de sorte que les raccordements des conducteurs de ligne et du conducteur de neutre se trouvent derrière un couvercle ou une protection contre les contacts.
- Les boîtiers ou les tableaux de répartition doivent être accessibles à l'aide d'une clé ou d'un outil afin de limiter l'accès au personnel homologué.
- Mettre le tableau de répartition hors tension avant d'effectuer les travaux d'installation ou de maintenance et le protéger contre une remise en service intempestive.
- Mettre Energy Manager hors tension avant l'opération de nettoyage et nettoyer avec un chiffon sec uniquement.
- Respecter les distances minimales prescrites entre le câble réseau et les composants d'installation sous tension ou utiliser des isolations appropriées.

## **ATTENTION**

#### **Éviter la détérioration ou la destruction de l'Energy Manager**

— Ne pas raccorder de câble ISDN à la connexion du réseau de l'Energy Manager.

#### **Détérioration ou destruction de l'Energy Manager par surtension sur le câble réseau**

Lorsque des câbles réseau sont posés à l'extérieur, des surtensions peuvent se produire, par ex. du fait de la foudre.

- En cas de pose à l'extérieur, il faut que le câble réseau soit protégé par un parafoudre approprié.
- Protégez votre installation solaire avec un onduleur par un parafoudre approprié.

#### **Détérioration ou destruction de l'Energy Manager par un usage inapproprié**

— Ne pas exploiter l'Energy Manager en dehors des caractéristiques techniques spécifiées.

## **7. Caractéristiques techniques**

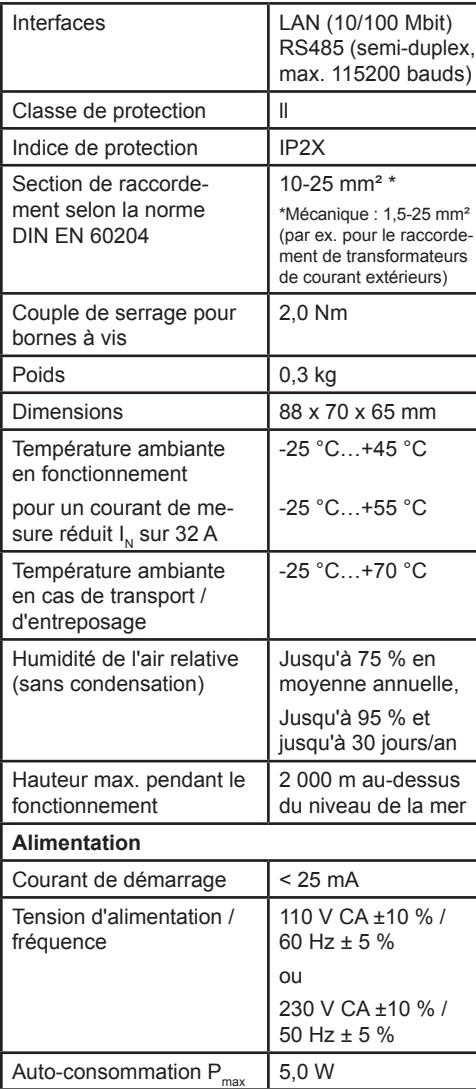

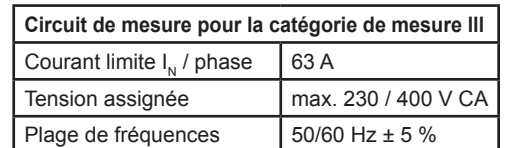

## **8. Fonctionnement de l'Energy Manager à une température ambiante de 55° C**

Pour le fonctionnement de l'Energy Manager à des températures ambiantes allant jusqu'à 55 °C, les conditions suivantes sont applicables :

— Fonctionnement permanent de l'Energy Manager à une température ambiante de 55 °C non autorisé

 **DANGER**

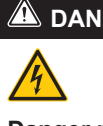

**Danger mortel dû à un choc électrique ou à un incendie**

- La protection par fusibles ne doit pas dépasser 32 A. Pour des courants plus élevés, mettre en place des transformateurs de courant externes.
- L'Energy Manager doit être raccordé au minimum avec des câbles de 10 mm², dont la longueur ne doit pas être inférieure à 1 m.

# **9. Configuration de la livraison**

LLRR : 2 x interfaces LAN et 2 x interfaces RS485 (uniquement avec le câble RS485 approprié)

# **10. Description du produit**

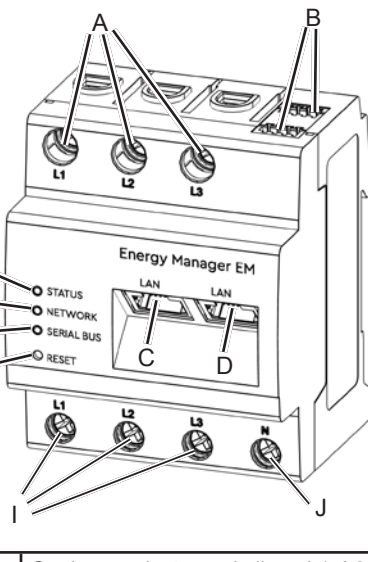

E F G H

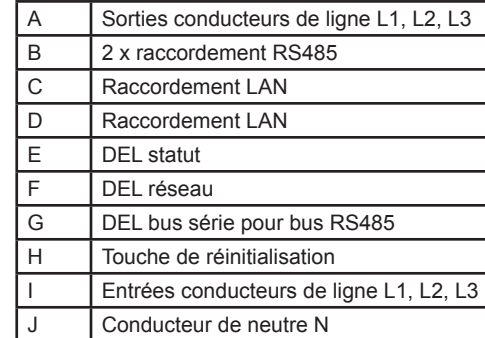

## **11. Interface RS485**

Concernant le raccordement d'appareils externes à l'interface RS485 de l'Energy Manager, il convient de prendre en compte les points suivants :

### **Exigence envers le câble :**

— Type de câble : rigide ou flexible

- Tension nominale / isolation du fil: 300 V RMS
- Section du câble: 0,25 ... 1,5 mm²
- Recommandation : utiliser un câble standard d'AlphaWire, portant la désignation 2466C. En variante, il est également possible d'utiliser un câble CAT5e.

#### **Exigence quant à la pose :**

- Au niveau du raccordement de l'interface RS485 de l'Energy Manager, il convient de s'assurer mécaniquement que les divers fils du câble de raccordement sont à une distance d'au moins 10 mm par rapport aux parties sous tension.
- ligne d'installation.
	- **Exigences relatives au poste distant :**
	- L'interface RS485 de l'appareil raccordé doit répondre aux exigences d'une très basse tension de sécurité.

— Le câble de raccordement doit être posé séparément des câbles d'alimentation dans le tableau de répartition et sur la

## *Illustration : coupe agrandie de l'image, vue de dessus, AVEC connecteur*

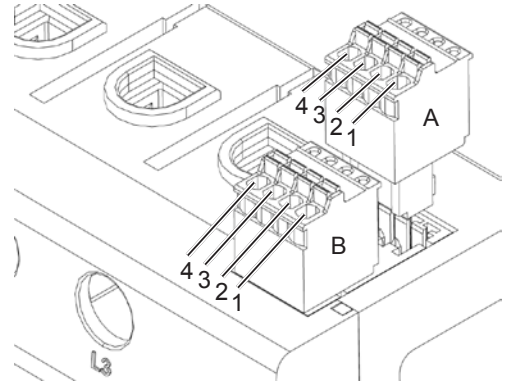

#### **Schéma de raccordement pour connecteur RS485 :**

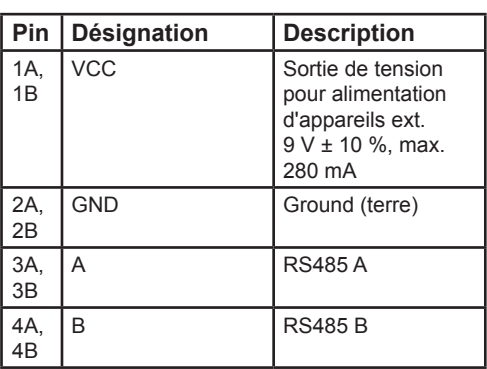

# **12. États des DEL**

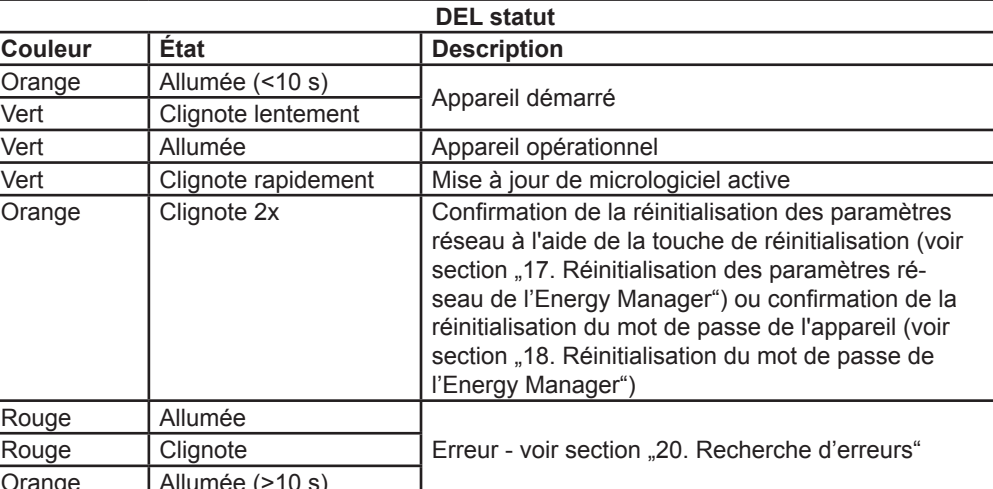

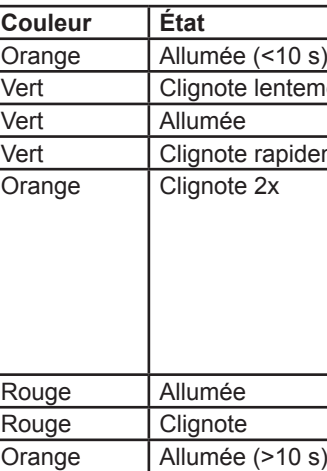

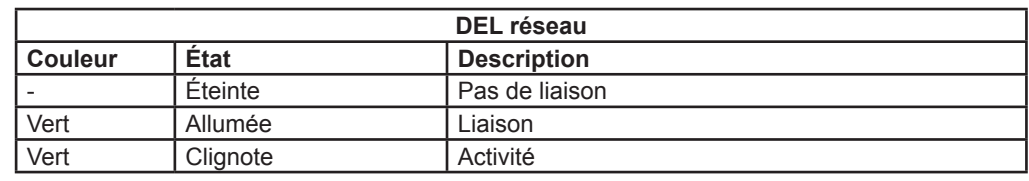

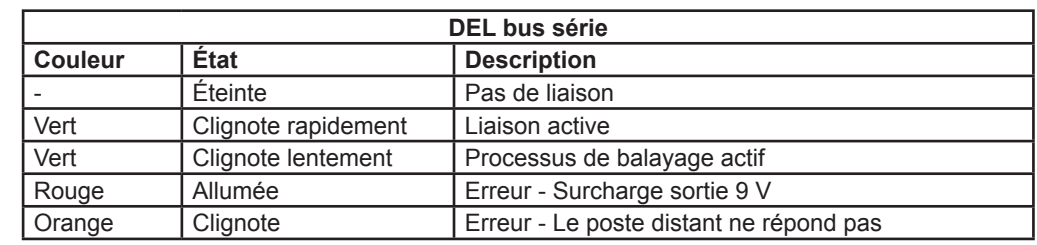

## **13. Raccordement électrique en cas de mesure directe**

Il convient de s'assurer, par ex. par un fusible, que le courant maximal autorisé par phase n'est pas dépassé.

L'illustration suivante est un exemple de **raccordement** 

- 1. Monter l'Energy Manager sur un rail DIN. À cet effet, accrocher l'Energy Manager au bord supérieur du rail DIN et appuyer jusqu'à ce qu'il s'enclenche.
- 2. Raccorder les conducteurs à l'Energy Manager. Pour cela, respecter la section de raccordement autorisée et le couple de serrage des bornes à vis (voir section "7. Caractéristiques techniques") :
	- Dans le cas d'un réseau électrique triphasé, raccorder à l'Energy Manager les conducteurs de ligne L1, L2 et L3 et le conducteur de neutre N, conformément au schéma de raccordement.
	- Dans le cas d'un réseau électrique monophasé, raccorder à l'Energy Manager le conducteur de ligne L1 et le conducteur de neutre N, conformément au schéma de raccordement.

**Désignation Explication** L1, L2, L3 Conducteur de ligne Conducteur de neutre OUT Sortie du compteur. côté consommateur IN Entrée du compteur,

L'Energy Manager doit pouvoir être commuté hors tension par l'utilisateur final au moyen d'un fusible de compteur accessible ou d'un disjoncteur supplémentaire.

### **ATTENTION**

#### **Respect de la bonne affectation des phases**

— Assurez-vous que les phases sont correctement affectées. Sinon, l'Energy Manager délivre des valeurs de mesure erronées.

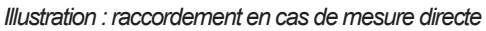

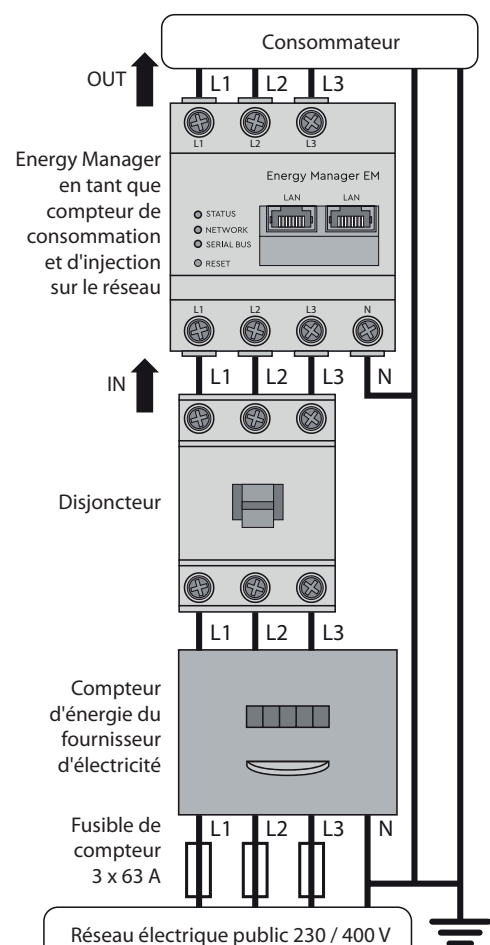

côté réseau

## **14. Raccordement électrique en cas de mesure indirecte avec transformateurs de courant**

- 1. Monter l'Energy Manager sur le rail DIN. À cet effet, accrocher l'Energy Manager au bord supérieur du rail DIN et appuyer jusqu'à ce qu'il s'enclenche.
- 2. Raccorder respectivement un transformateur de courant aux conducteurs de ligne L1, L2 et L3.

#### **DANGER**

 $\sqrt{4}$ 

### **Danger de mort par choc électrique au niveau des raccordements du transformateur de courant**

En raison du type de raccordement, il y a une tension d'alimentation de 230 V sur les conducteurs k/s1 et l/s2 !

- À cet endroit sur le site, placez un avis avec ces informations pour éviter les accidents.
- 3. Raccorder un câble pour la mesure du courant secondaire aux raccords k/s1 et I/s2 de chaque transformateur de courant. Pour cela, tenir compte de la section de raccordement autorisée de l'Energy Manager (voir section "7. Caractéristiques techniques").
- 4. Raccorder les câbles de raccordement, relatifs à la mesure du courant, à l'Energy Manager et tenir compte du couple de serrage, relatif aux bornes à vis (voir section "7. Caractéristiques techniques").
- 5. Raccorder les câbles de raccordement, relatifs à la mesure de la tension, à l'Energy Manager et tenir compte du couple de serrage, relatif aux bornes à vis (voir section "7. Caractéristiques techniques").
- 6. Raccorder les câbles de raccordement, relatifs à la mesure de la tension, aux conducteurs de ligne L1, L2 et L3.
- Saisir l'adresse IP de l'Energy Manager dans la barre d'adresse du navigateur.
- 2. Appuyer sur la touche d'entrée. — L'interface utilisateur de l'Energy Manager s'ouvre.

L'illustration suivante est un exemple de raccordement.

L'Energy Manager doit pouvoir être commuté hors tension par l'utilisateur final au moyen d'un fusible de compteur accessible ou d'un disjoncteur supplémentaire.

### **ATTENTION**

#### **Respect de la bonne affectation des phases**

— Assurez-vous que les phases sont correctement affectées. Sinon, l'Energy Manager délivre des valeurs de mesure erronées.

*Illustration : raccordement, en cas de mesure indirecte, avec des transformateurs de courant*

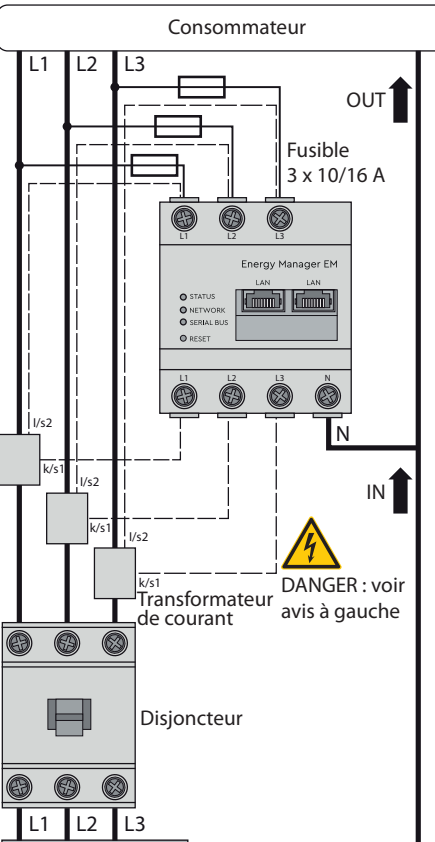

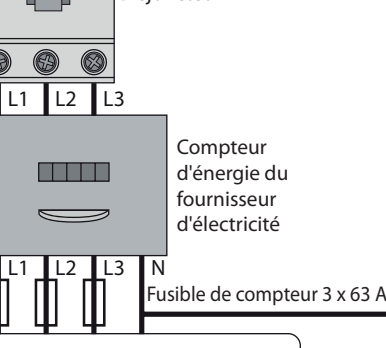

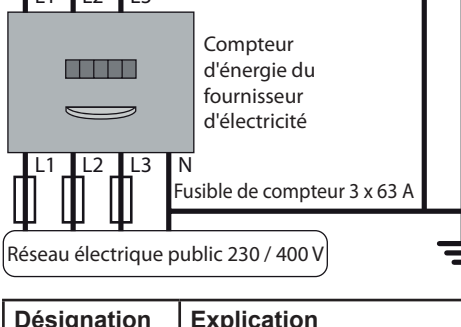

≡

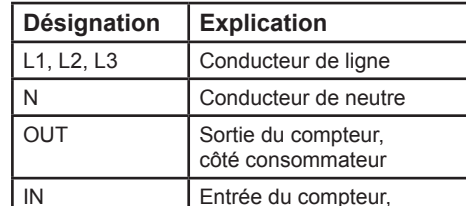

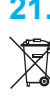

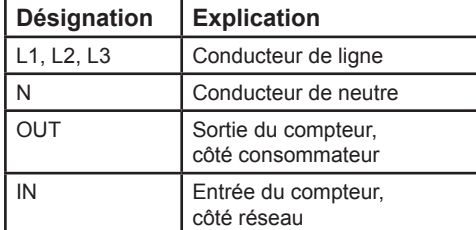

## **15. Mise en service**

Avis : mettre en service l'Energy Manager uniquement avec un PC/ordinateur portable.

- 1. Recouvrir l'Energy Manager avec le couvercle ou avec la protection contre les contacts de la distribution secondaire.
- 2. Raccorder le câble réseau à la connexion réseau de l'Energy Manager.
- 3. Relier l'autre extrémité du câble réseau à un routeur/commutateur réseau ou directement au PC/ordinateur portable.
- 4. Alimenter à nouveau la distribution secondaire en courant.
	- Les DEL de l'Energy Manager sont allumées pendent le processus de démarrage.

# **16. Accès à l'interface utilisateur**

### **Trouver l'Energy Manager dans le réseau (utilisation de la fonction UPnP)**

Avis : L'Energy Manager est automatiquement reconnu par les ordinateurs Windows du même réseau via le service UPnP et il est affiché dans l'environnement réseau. Cela permet à l'utilisateur de trouver l'appareil sur le réseau si l'adresse IP n'est pas connue. La condition préalable est que le réseau local soit configuré comme un « réseau domestique » ou un « réseau de bureau » et non comme un « réseau public ». La fonction UPnP est activée en usine dans l'Energy Manager.

- 1. Ouvrir l'explorateur de fichiers et sélectionner le point « Réseau » au-dessous des lecteurs.
- 2. L'Energy Manager est affiché à côté d'autres appareils de réseau, comme par ex. les imprimantes.
- 3. Un double-clic sur le symbole de l'appareil avec le nom du produit et le numéro de série (exemple : EM420-72432619) ouvre le navigateur avec l'interface utilisateur de l'Energy Manager.

#### **Accès à l'interface utilisateur via l'adresse IP**

## **17. Réinitialisation des paramètres réseau de l'Energy Manager**

— Appuyer sur le touche de réinitialisation avec un objet pointu comme suit : 1 x court (0,5 s), puis en 1 s : 1 x long (entre 3 s et 5 s).

## **18. Réinitialisation du mot de passe de l'Energy Manager**

— Appuyer sur le touche de réinitialisation avec un objet pointu comme suit : 1 x long (entre  $3$  s et  $5$  s), puis en 1 s : 1 x court (0,5 s).

Si la commande a été correctement détectée, la DEL statut clignote deux fois en orange (voir section "12. États des DEL"). Le mot de passe est réinitialisé à l'état de livraison (voir plaque signalétique sur l'appareil).

# **19. Redémarrage de l'Energy Manager**

— Avec un objet pointu, appuyer sur la touche de réinitialisation pendant au moins 6 s.

# **20. Recherche d'erreurs**

**La DEL statut n'est pas allumée.** L'Energy Manager n'est pas alimenté en courant.

— S'assurer qu'au moins le conducteur de ligne L1 et le conducteur de neutre N sont raccordés à l'Energy Manager.

## **La DEL statut est allumée ou clignote rouge.**

- Il y a une erreur.
- Redémarrer l'Energy Manager (voir section "19. Redémarrage de l'Energy Manager").
- Veuillez prendre contact avec votre technicien de service ou votre installateur.

### **La DEL réseau n'est pas allumée ou l'Energy Manager est introuvable dans le réseau.**

Le câble réseau n'est pas bien raccordé à la connexion du réseau.

- S'assurer que le câble réseau est bien raccordé à la connexion du réseau.
- L'Energy Manager ne se trouve pas dans le même réseau local.
- Relier l'Energy Manager avec le même routeur / commutateur réseau.

### **La DEL bus série clignote en orange ou rouge-vert.**

— Dans l'interface Web, sous Paramètres du capteur, vérifier le message indiquant quels capteurs ne donnent plus de réponse. Si nécessaire, vérifier le câblage du capteur ou remplacer le capteur.

## **L'Energy Manager délivre des valeurs de mesure erronées.**

L'Energy Manager n'a pas été correctement connecté.

- Revérifier le raccordement de L1 à L3.
- Les transformateurs de courant ne sont pas configurés. Activer le transformateur de courant dans l'interface Web et définir le bon rapport de transformation.

#### **L'interface utilisateur n'est pas accessible via l'adresse IP de l'Energy Manager.**

- Prendre contact avec l'administrateur du réseau.
- Vous trouverez aussi des indications dans la FAQ, à l'adresse www.tq-automation.com.

# **21. Élimination écologique**

Éliminer l'Energy Manager suivant les consignes d'élimination, en vigueur **Localement, relatives aux déchets** électroniques.

# **22. Licences Open Source**

Ce produit englobe aussi, entre autres, un logiciel Open Source, qui a été mis au point par des tiers. Il s'agit ici notamment des licences GPL et LGPL.

Vous trouverez les textes de la licence, ainsi que les remarques associées, sur l'interface Utilisateur de l'Energy Manager.

## **23. Contact**

En cas de problèmes techniques, veuillez vous adresser à votre technicien de service ou à votre installateur.

TQ-Systems GmbH | TQ-Automation Gut Delling | Mühlstr. 2 82229 Seefeld | Allemagne Tél. +49 8153 9308-0 | Fax +49 8153 4223 info@tq-automation.com www.tq-automation.com